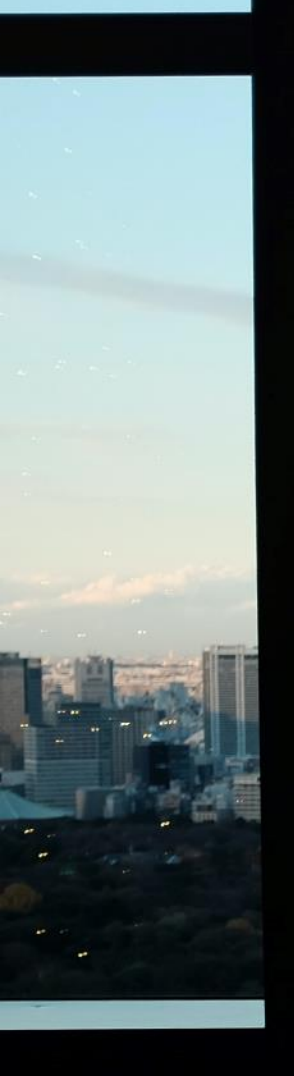

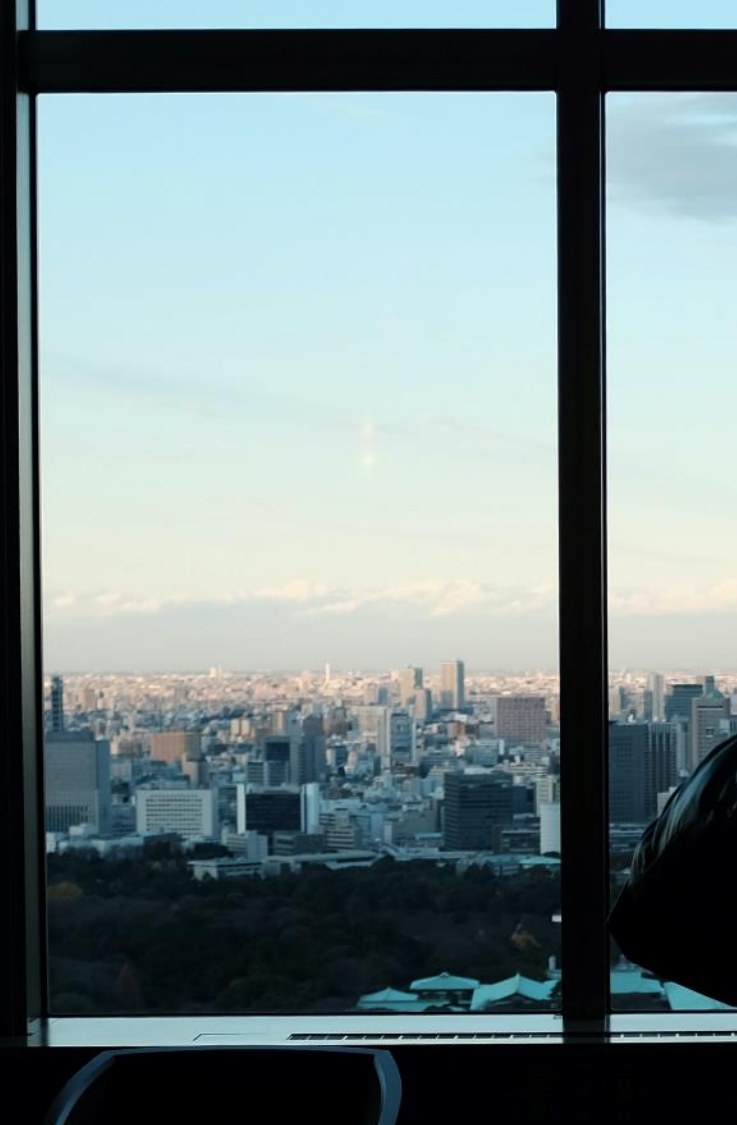

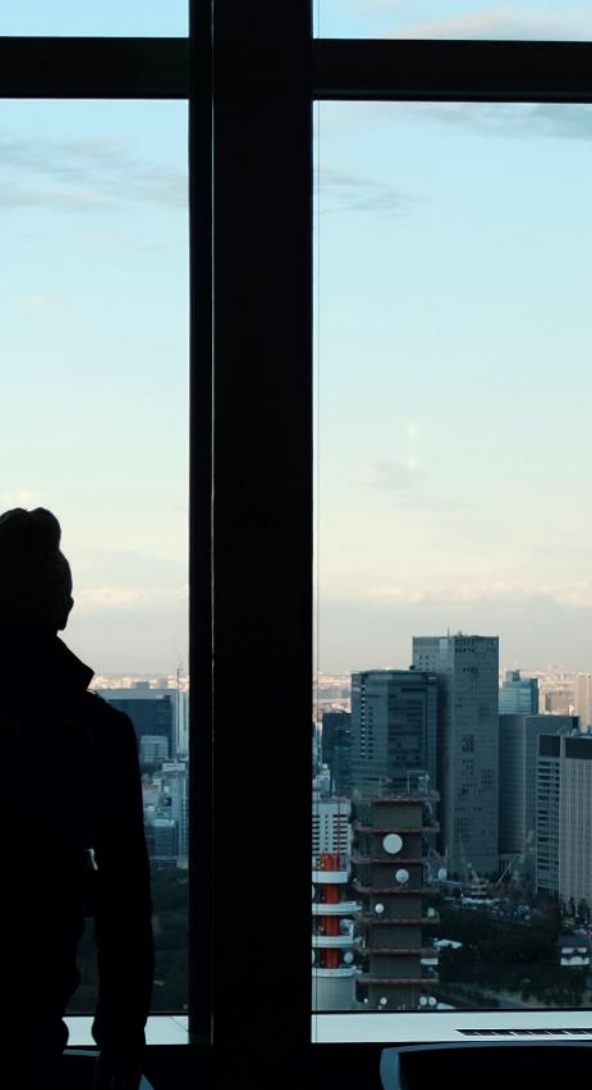

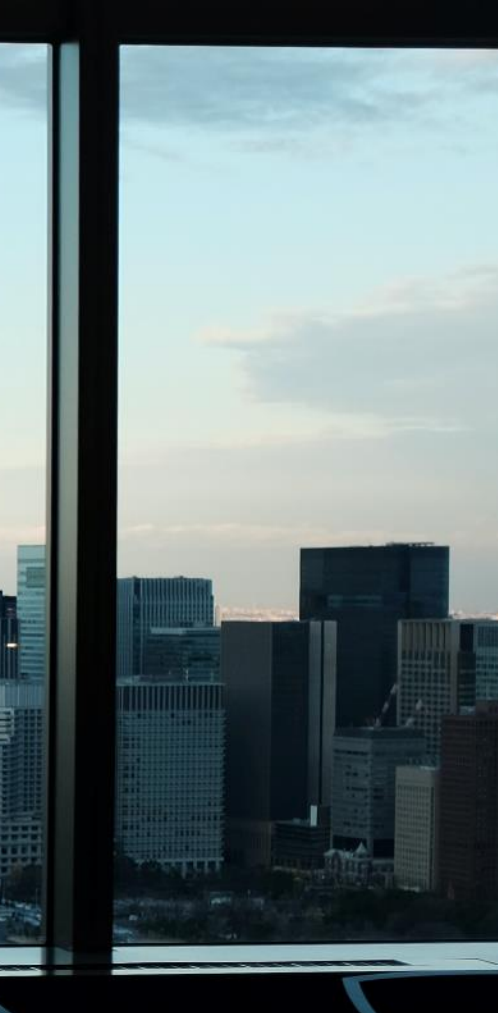

Project 1

Competitive benchmark

### Competitive benchmark Project 1

#### **Overview**

Competitive benchmarking is an extremely useful research technique that allows you to identify what your competitors are doing right, and learn from what they are doing wrong. For this project, you'll review four websites to gain some insights on how best to design your own airline website or app.

#### **Objectives**

Identify how best-in-class websites solve the problems we are trying to solve;

Best practice that we should emulate  $\overline{C}$  Conventions we should follow

Strange functionality provided to user

#### Tasks

- 1. Identify four websites, three of which should be airlines. You are welcome to include one wildcard but it should be travel related, such as a travel aggregator or hotel.
- 2. Define which aspects of their software you want to look at. For example, the homepage, search and select, how users inputs their details etc.
- 3. Review each website and app by taking screenshots with plenty of commentary to explain what's happening and why you think it's noteworthy.

#### **Summary** Project 1 - Competitive benchmark

While not perfect, the Ryanair website was the best overall performer of the websites reviewed.

In general the flow threw out the booking process fitted well with a mental model to search and book flights. The use of language and iconography made the process fairly intuitive and the flexibility built into the system aided the ease to use.

A good solid performance from the Cathay Pacific and one that offered the easiest way for customers to contact the company with queries. However during the booking process over scrolling caused some issues by jumping to different parts left me a little frustrated.

While my initial thoughts for Jetblue looked promising, there use of a white label product, overall busy and confusing layout left me feeling anxious and distracted through out.

Skyscanner's homepage offers the most simplicity in design, but it lacks some of the basics that aid a good experience by adding unnecessary extra steps that interrupt good flow when making inputs for a booking.

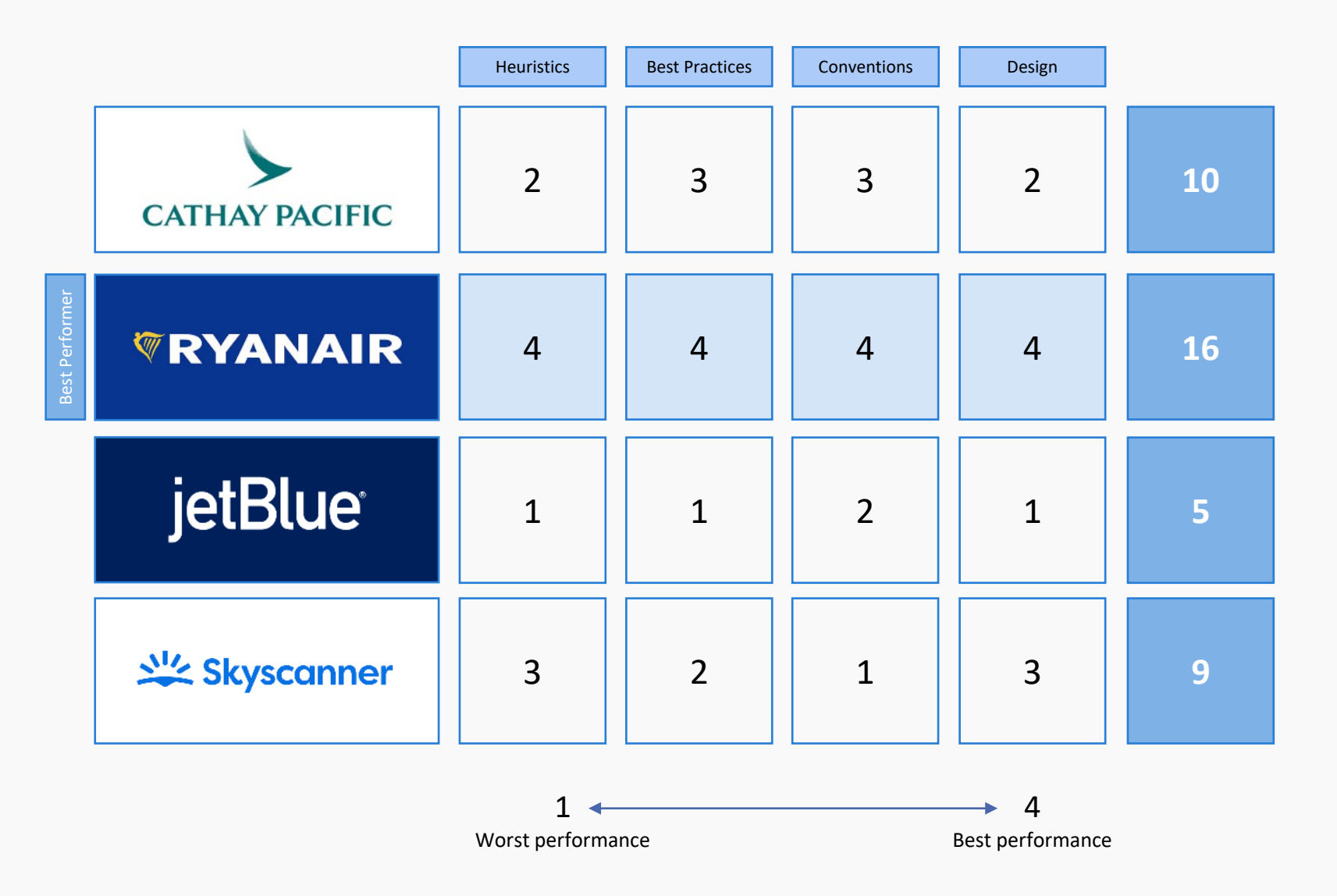

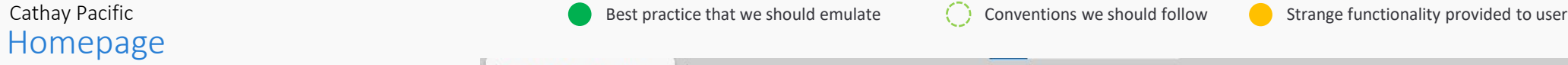

3

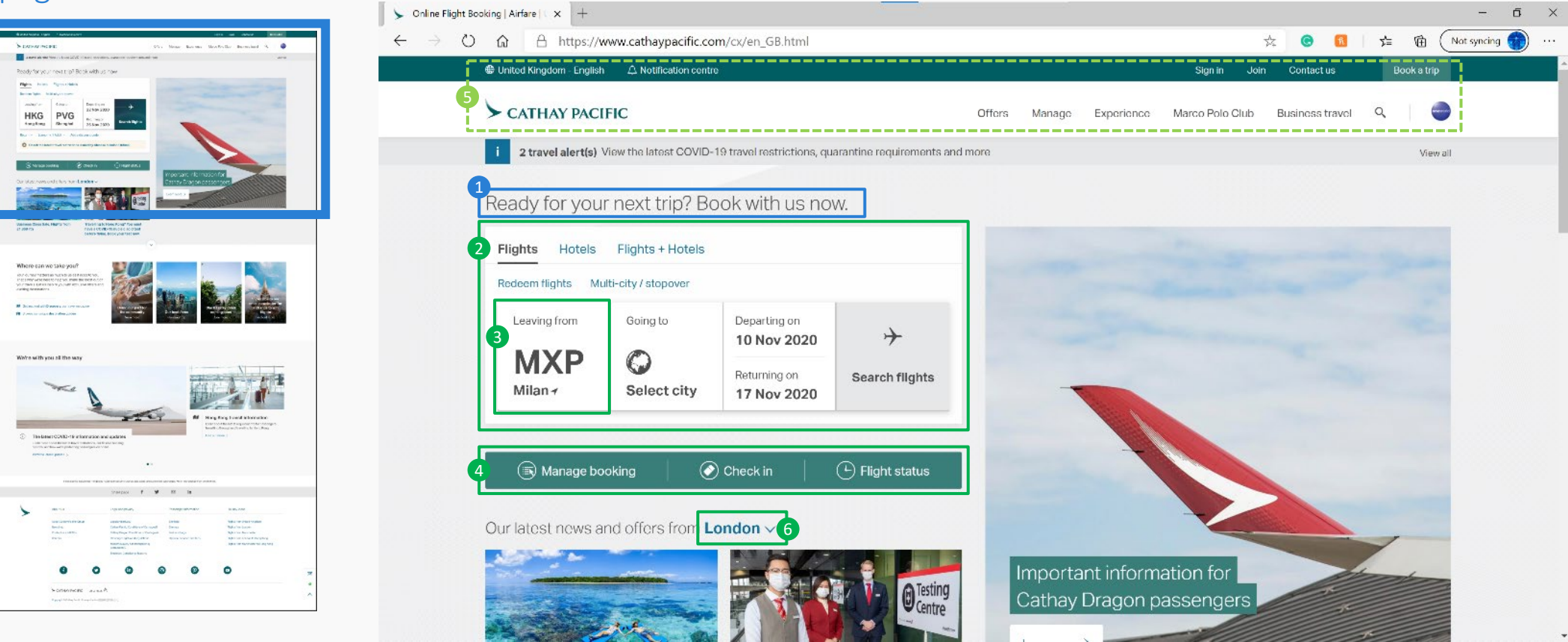

4

5

6

Headline – Evokes a feeling of confidence, direct and to the point, not adding extra fluff.

Make a booking – The main purpose to visit the website is to book/search flight options. Colours and placement make it easy to find, great use of text and symbols highlight the main details. Hovering over clickable areas are indicated by text changing to underlined and pointer changes from normal select to link select. 2

It knows my airport – I'm on the UK version of website, but it knows I am in Milan, Italy and has already populate the departing airport as Malpensa (MXP).

Secondary actions – Located close to primary function, these actions are the next important and are easy to find. Simple wording and great iconography.

Header – Uncluttered not too many categories. Doesn't distract from the booking section below. Membership login/signup, contact us, country version easy to find.

Location specific offers/news – The website is optimised for different countries/regions but know where I am, but also gives me the option to change.

#### Homepage Cathay Pacific **Best practice that we should emulate** Conventions we should follow Strange functionality provided to user

2

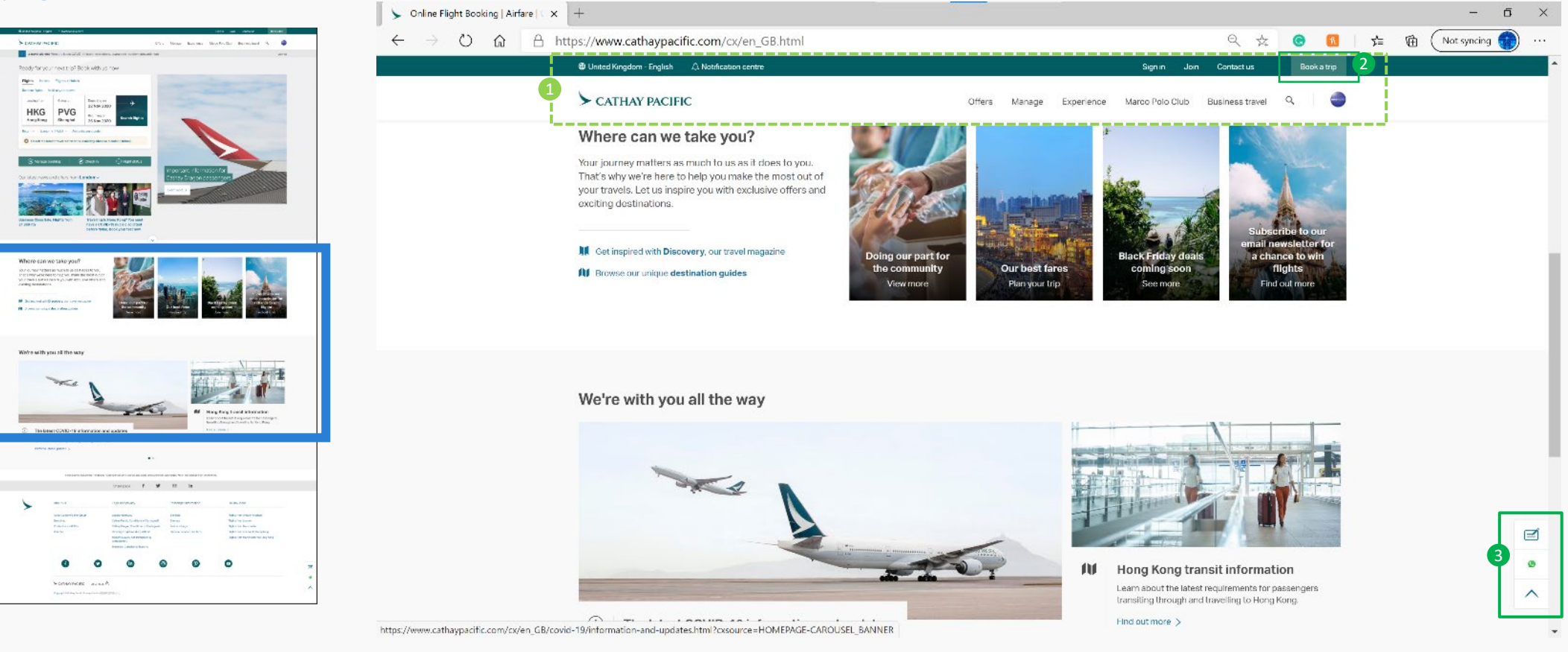

Sticky navigation header – As the user flows through the website, the navigation header is still available to click

- Book trip link A first I was confused why this was here due to the booking section available at the top. I now understand that as you scroll down, this give you the option to book rather than scrolling back to the top.
- Feedback/chat with us Once you scroll ¼ way down the page, this side bar appears that contains feedback and chat with us links. When you hover, it extends to reveal what each icon means. 3

#### Homepage Cathay Pacific **Best practice that we should emulate** Conventions we should follow Strange functionality provided to user

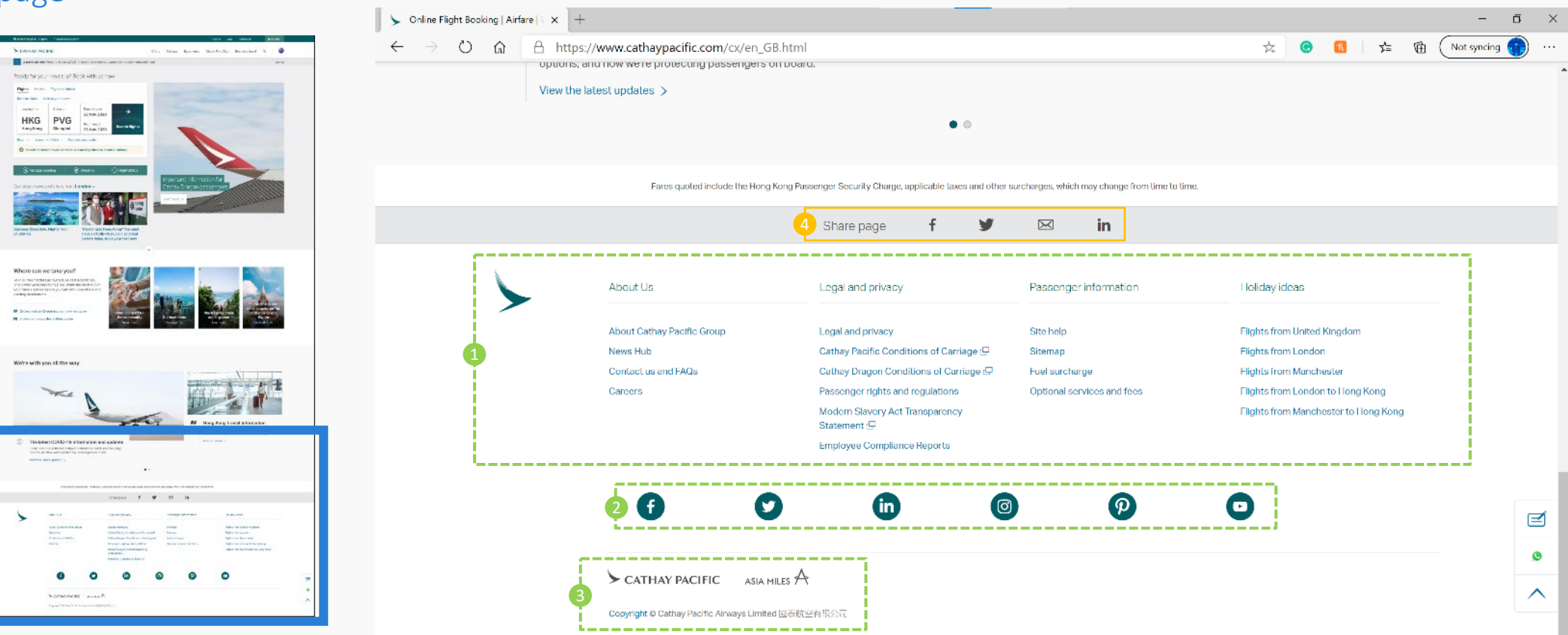

Site Navigation – Doesn't follow the same categories found at the top, but is the user has made it all the way to the bottom and not found what they are after, this may help the find it.

Social media links – The option is available to user to use these links but placed at the bottom to avoid user from leaving for these platforms.

Copyright details – Seems to be the standard location for this element.

Share page – Option available to the user to share the homepage of this website via Facebook, Twitter, email or Linkedin.

Select destination Cathay Pacific

Best practice that we should emulate  $\overline{C}$  Conventions we should follow Strange functionality provided to user

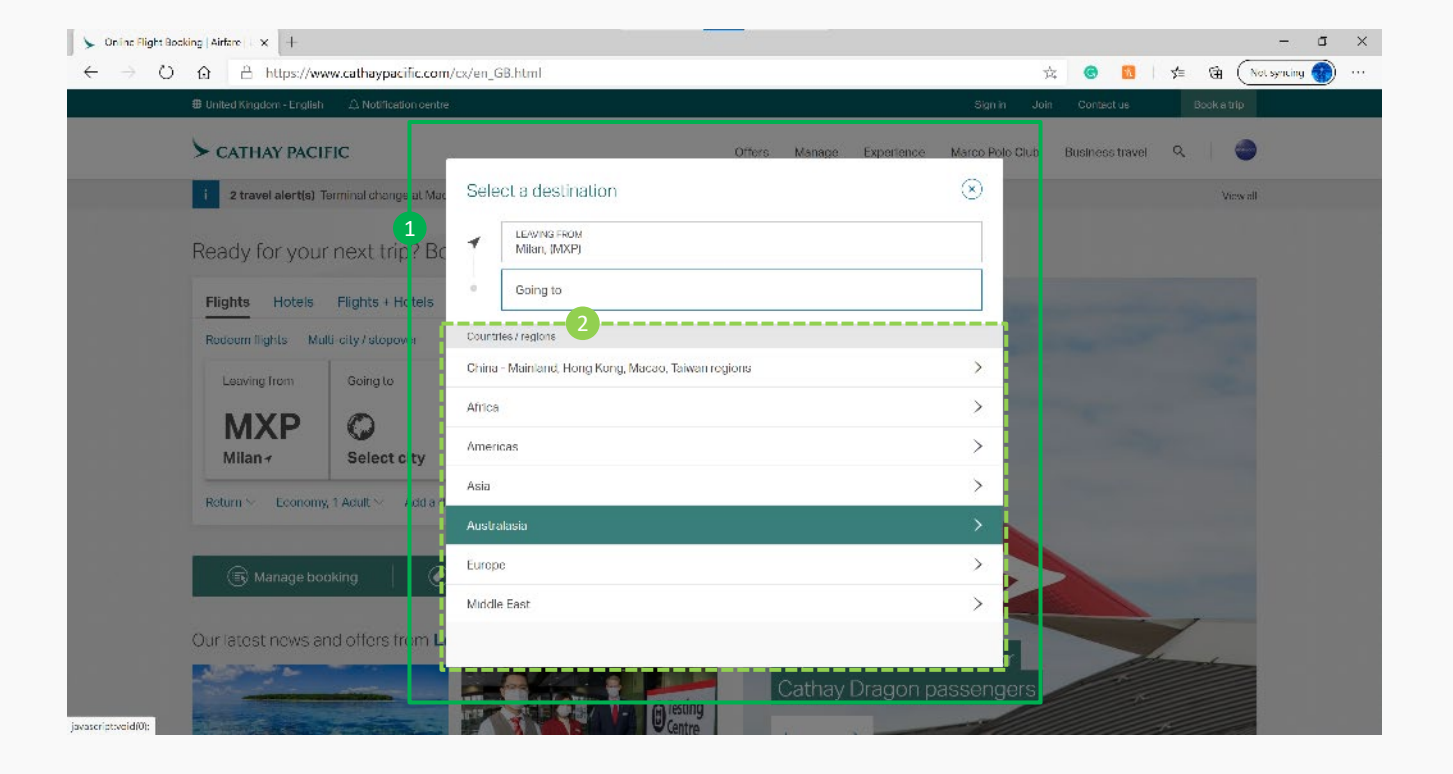

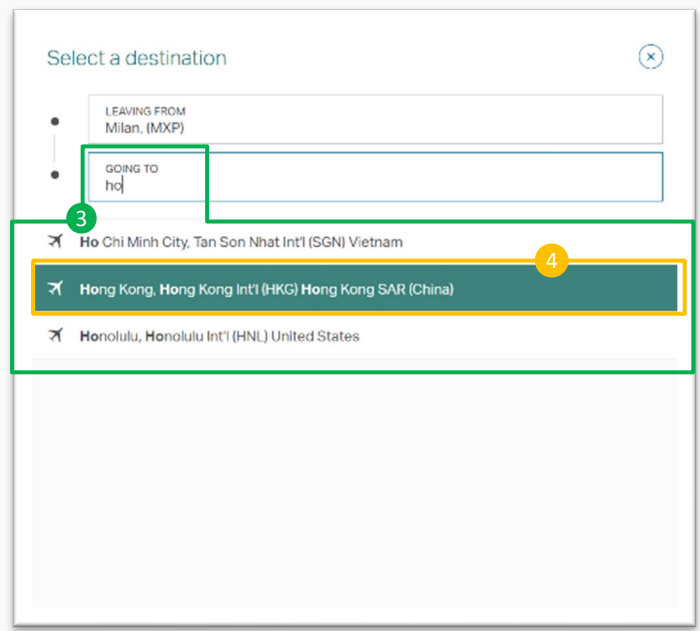

Select a destination - After click, background fades followed by the dialogue box appearing with slight downwards slide into position. Allows the user to focus on the task and allowing to focus.  $\blacksquare$ 

Select via Country/region – A section is provided to step through countries and regions to find destination.

3 Select by typing – If the final destination is know, you can easily type into the space labelled "Going to" and options start to be listed below as you type.

Flow – Once the destination is selected, it doesn't take you straight to the dates inputs but back to the homepage, requiring additional clicks.

#### Select dates Cathay Pacific

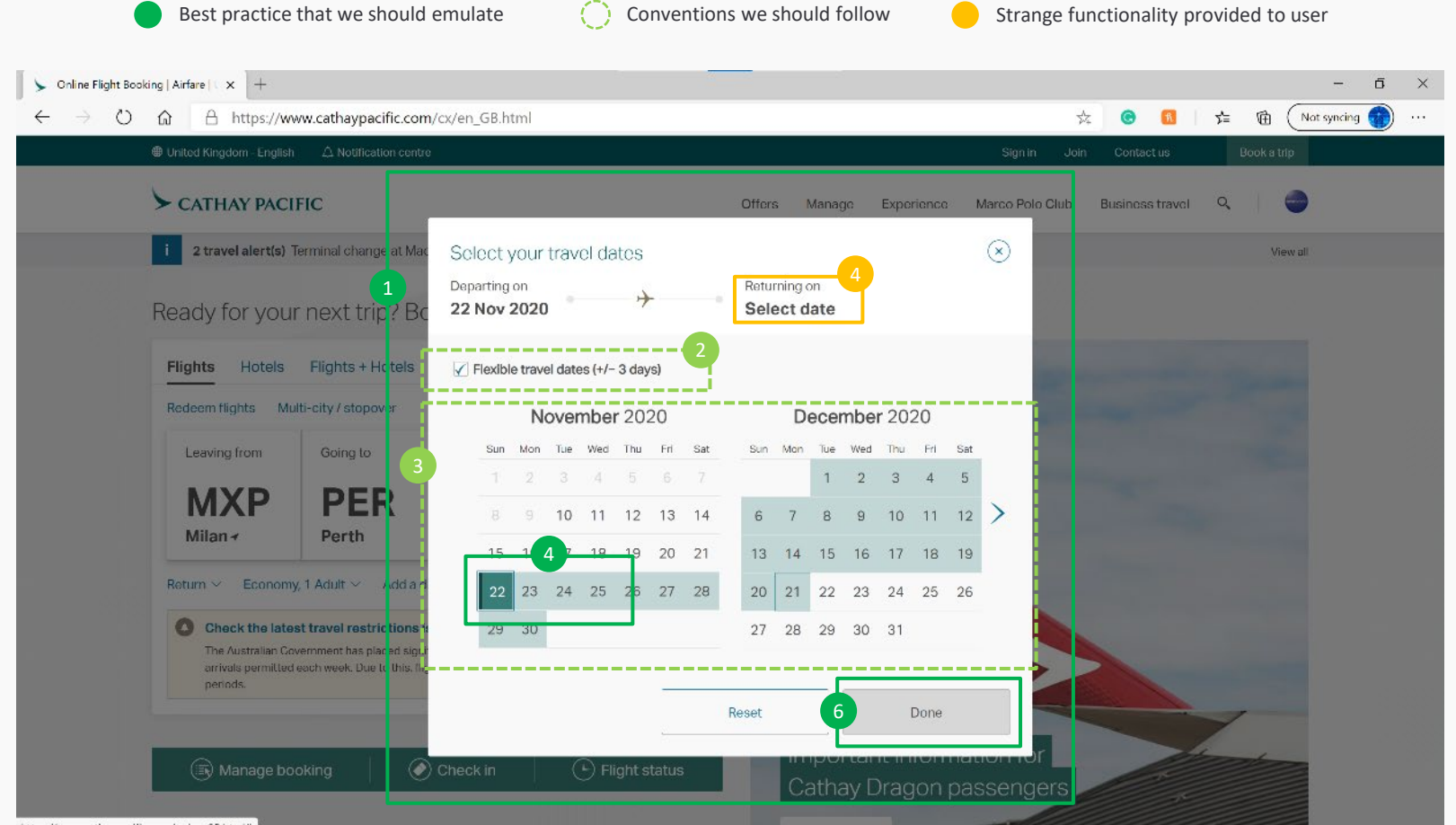

https://www.cathaypacific.com/cx/en\_GB.html#

Select your travel dates – Same action and animation as previous. 1

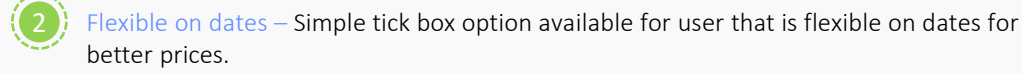

Calendar – Displays 2 months. Handy for user to visualise length.

- $\overline{4}$  Select dates Click the start date which highlight in green. As you move the pointer around, the days change to a lighter tone. Clicking the return date highlights to green.
- Flow No option to type the date at the top if dates are known like the previous when selecting destination.
- To complete, you must click the "Done". Dates are more flexible that destination. By not moving on after clicking return date allows user to make adjustments if required. 6

#### Select class/flyers Cathay Pacific

 $\left| \right|$ 

Best practice that we should emulate  $\overline{C}$  Conventions we should follow Strange functionality provided to user

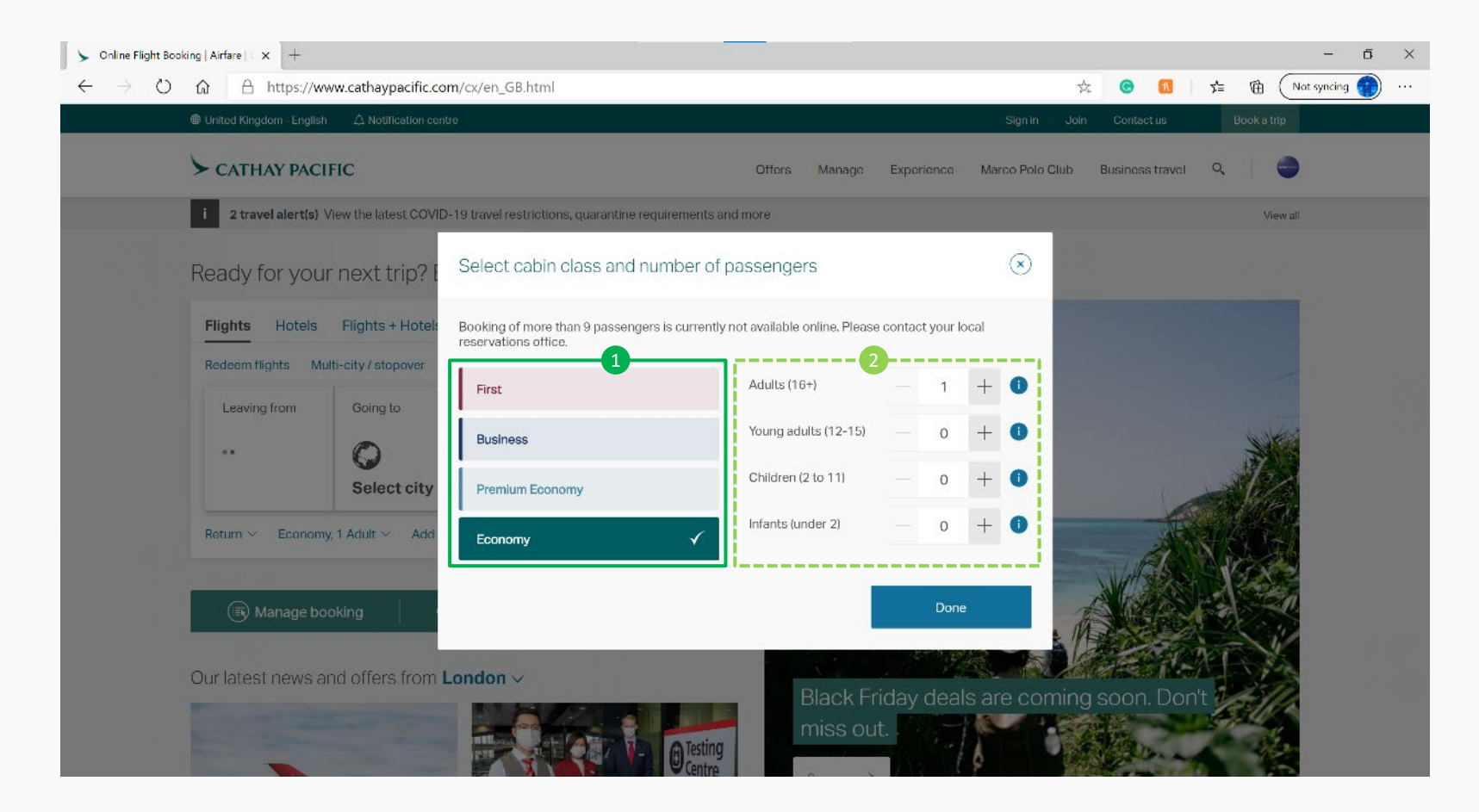

Select class – This airline offers different classes. Easy to know which is selected by use of ghosting and tick icon.

2

Passengers – Seems to be an easy way to add or remove the number of travellers to the booking. If the user infringes on the any of the booking constraints, the dialogue expands under the category.

Flow – You need to go find this, small text at the bottom, doesn't automatically open.

#### Completing selection Cathay Pacific

3

Best practice that we should emulate  $\overline{C}$  Conventions we should follow Strange functionality provided to user

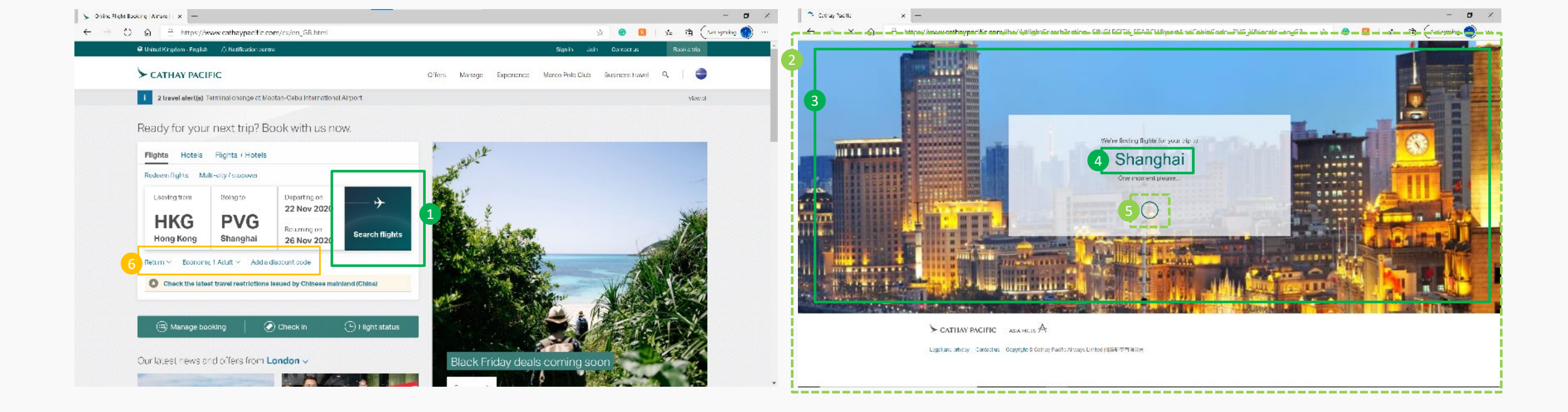

Search flights – Once you have added these minimum details, the "Search flights" button is enabled in green. At the beginning it was grey.

One moment please – After clicking the "Search flights", the screen jumps straight to a loading screen. I know something is happening

Background image – I noticed that the photo in the background changes depending on the destination.

Destination name – On the loading screen the text adjusts to align with the intended destination .  $\sqrt{4}$ 

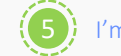

I'm thinking - A throbber is used to indicate that something is happening.

Additional booking details – These options are not visible from the beginning. 6

#### Choose Flights Cathay Pacific

6

7

Best practice that we should emulate  $\overline{C}$  Conventions we should follow Strange functionality provided to user

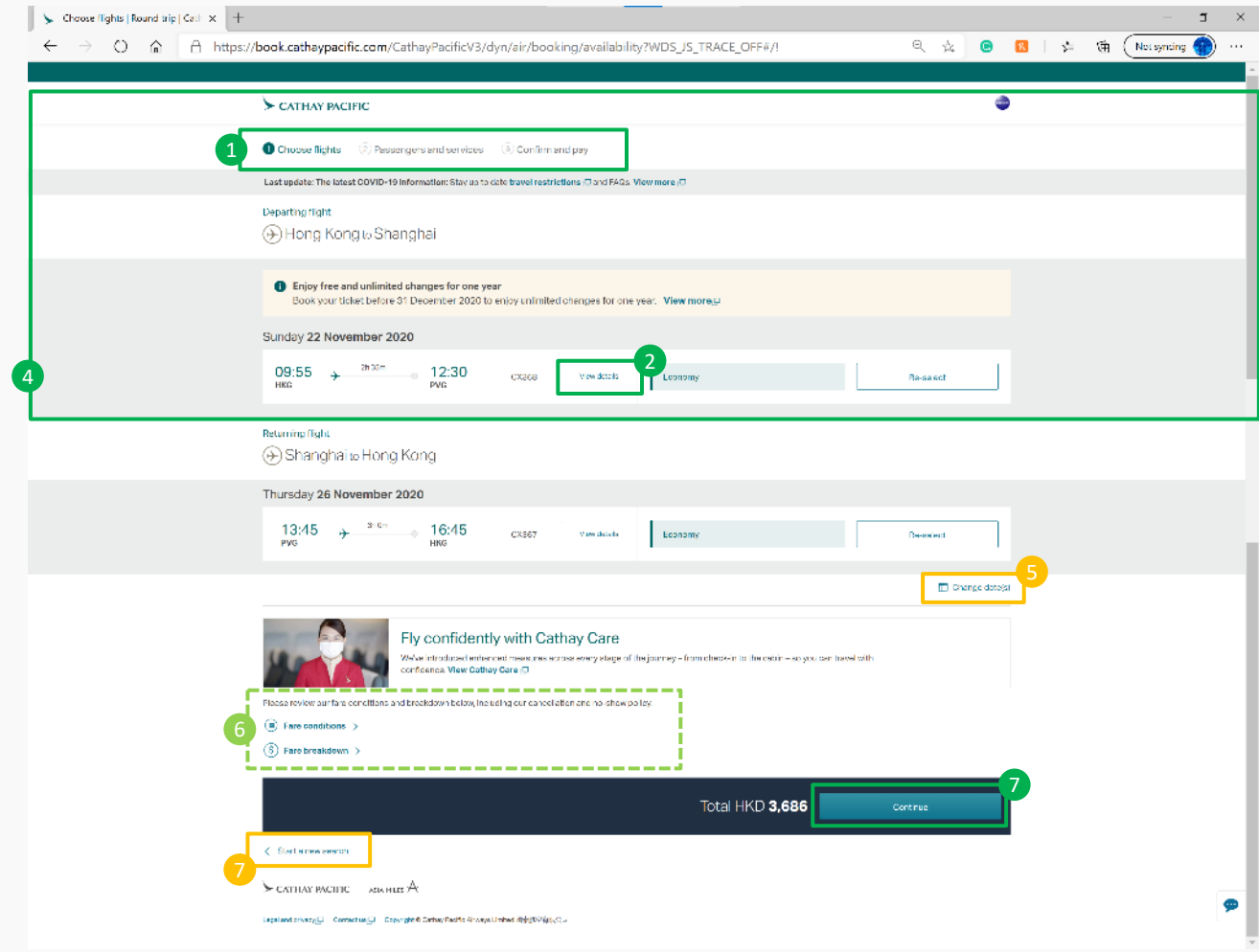

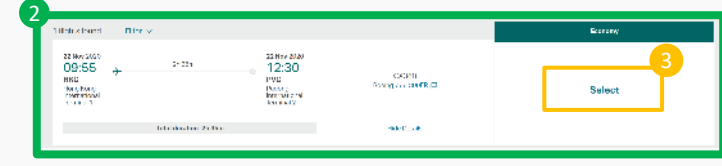

Progress shown – Website shows that there are 3 steps required to complete task and well located at the top of page. 61

Details hidden – Clean and uncluttered. Option available to user to see more if they want. 2

Select flights – Website only has one available to choose, only uses the word "select", no other visual indicators used to help identify it as something to click.

Flow – The website only shows one thing at a time. Once you have selected, it minimises to show basic information. User doesn't need to scroll as the information requiring focus is presented. 4

Change date option –Option available to change dates, good use of iconography, but only becomes available after selecting the first flight. 5

Terms & conditions – Clicks through to a pop up window.

Continue – The button changes colour to indicate that all the required parts have been completed to continue forward with the booking.

Start new search – The tendency is to push the back button which provides errors, should be moved closer to the top.

#### Passenger Info Cathay Pacific

1

Best practice that we should emulate  $\overline{C}$  Conventions we should follow Strange functionality provided to user

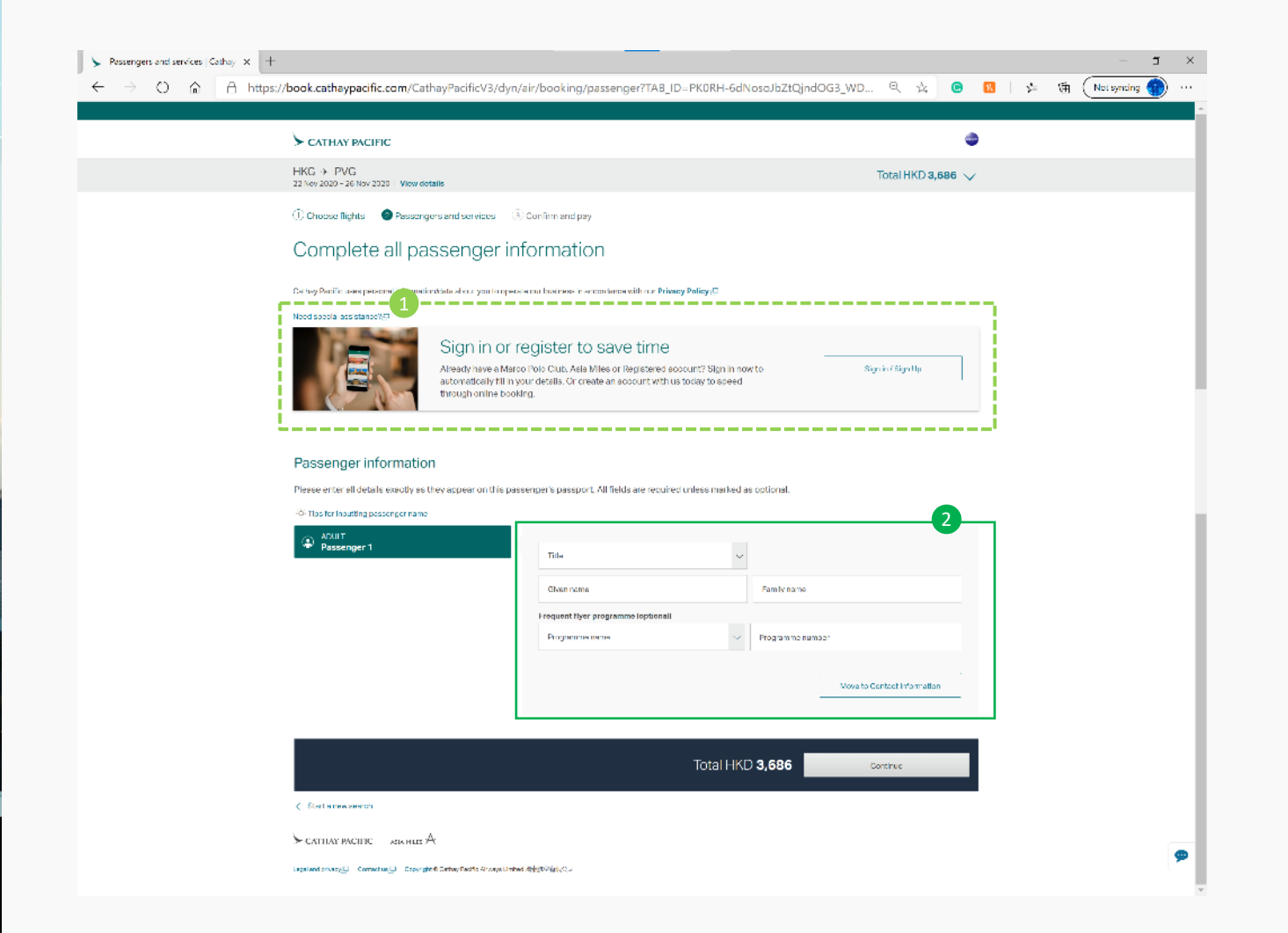

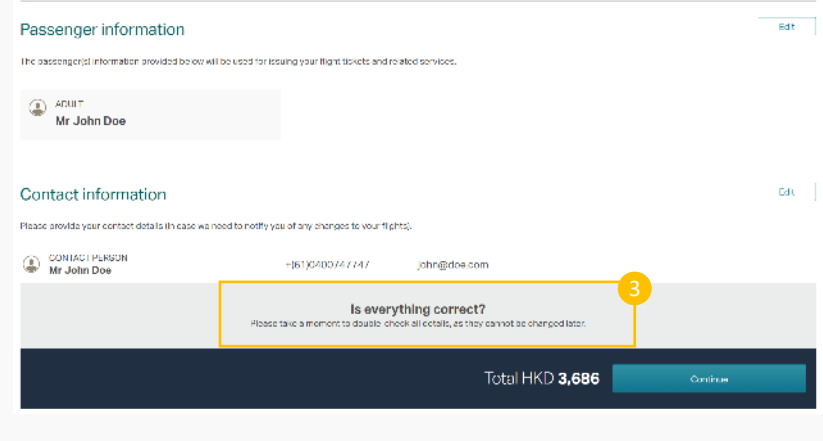

Membership – Always seems to be near or first thing and provides option to sign in/up.

Fill in details - Rather than throw everything at the user in one hit, it is broken down to smaller mor manageable parts.

Select flights – First of many prompt to check details

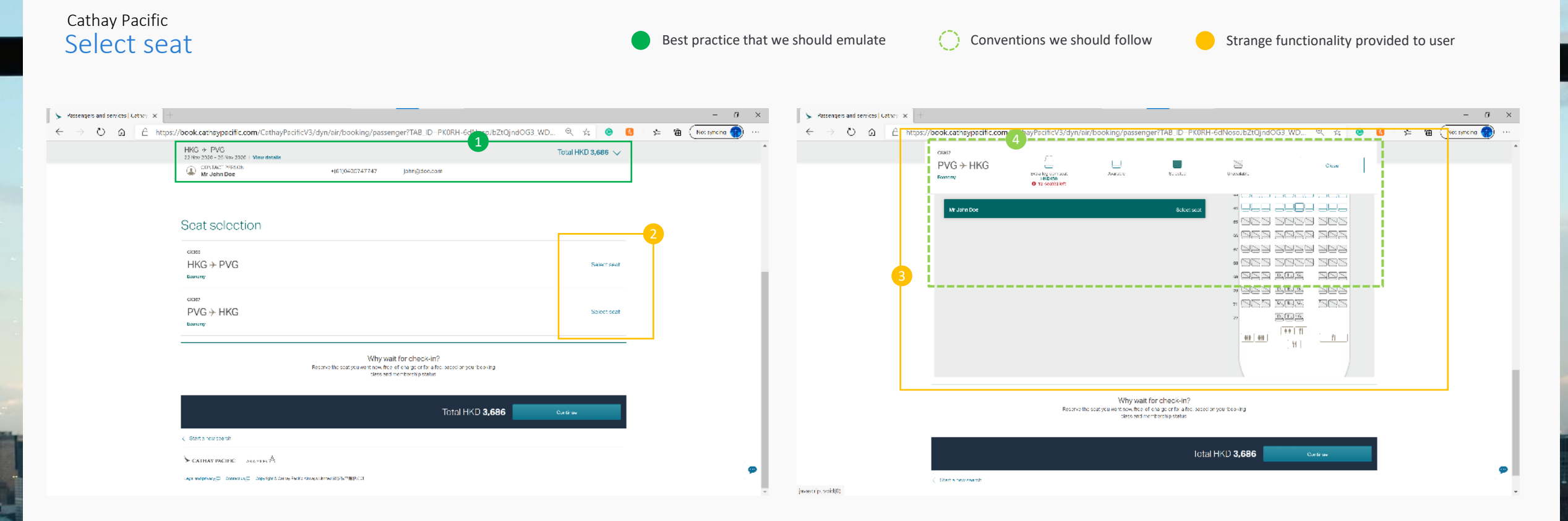

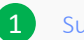

Summary– Keeps basic summary of the progress made and offers ability to expand

Select seat – Nothing to denote that these are buttons to click.

Don't scroll too far – As the user scrolls to look for a seat, if they go too far the website thinks they want to go to a previous section and has issues.

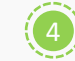

Seat selection – Standard layout and use of iconography.

#### Payment Page Cathay Pacific

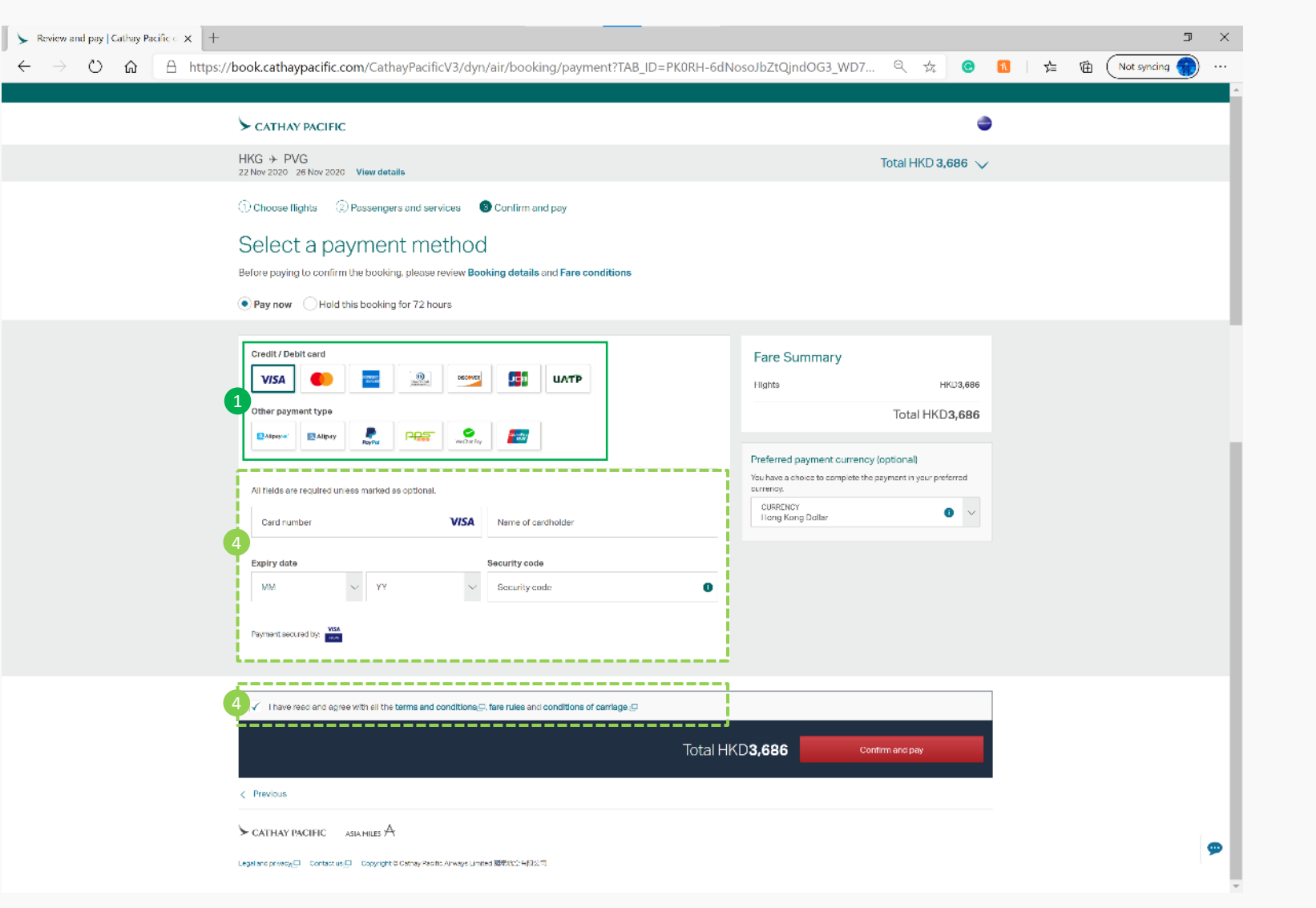

 $\leftarrow$ 

2) Payment details – Clean and uncluttered. Ability to type in or  $(3)$  Tick for Terms and conditions – A tick box is used for the use dropdown menus.

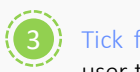

Best practice that we should emulate  $\bigcirc$  Conventions we should follow Strange functionality provided to user

user to gain ability to click "confirm and pay"

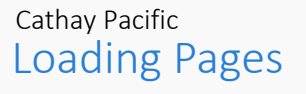

Best practice that we should emulate  $\overline{C}$  Conventions we should follow Strange functionality provided to user

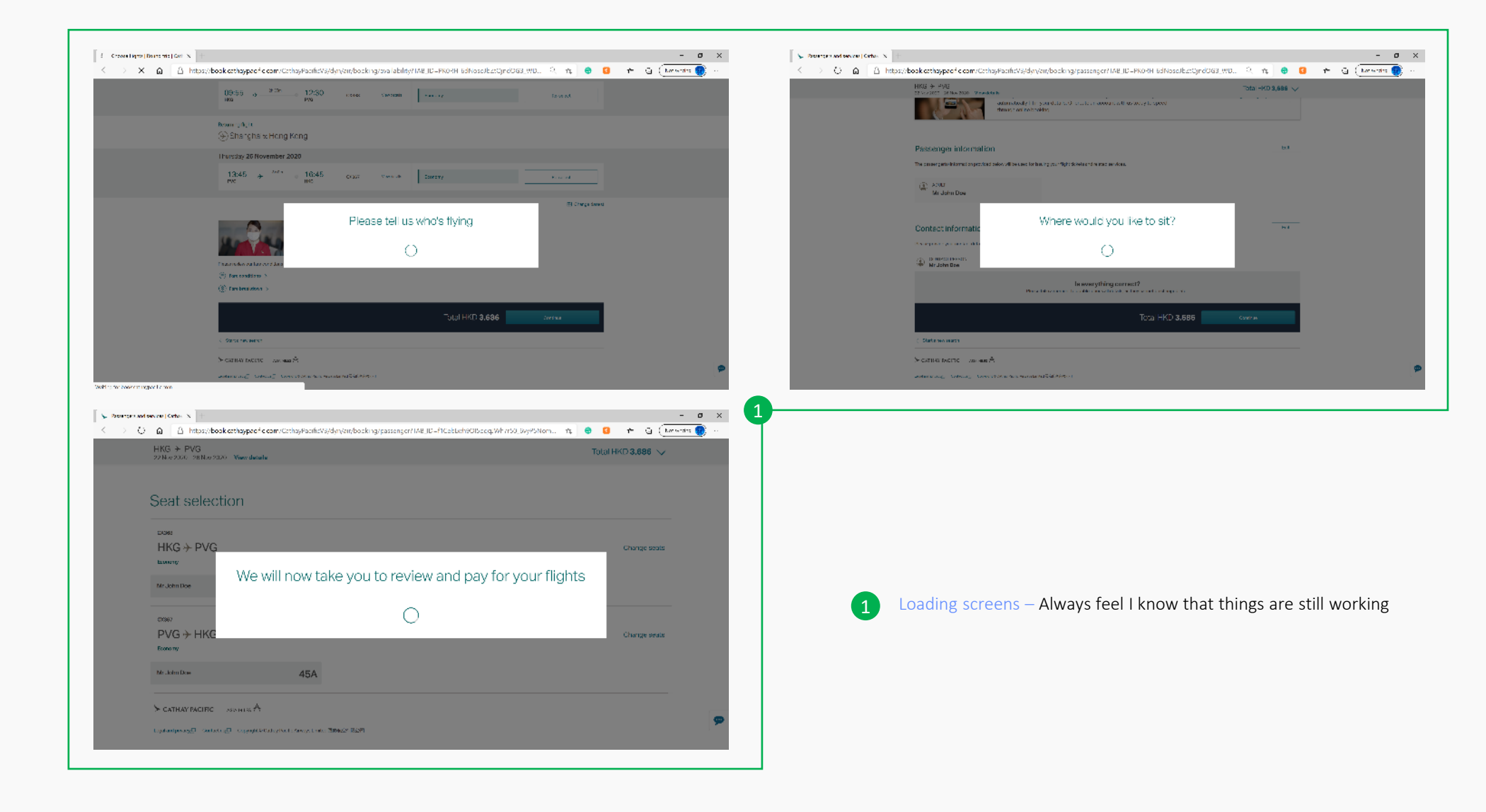

#### Homepage Ryanair

**MEDICIAL HOMES** OF

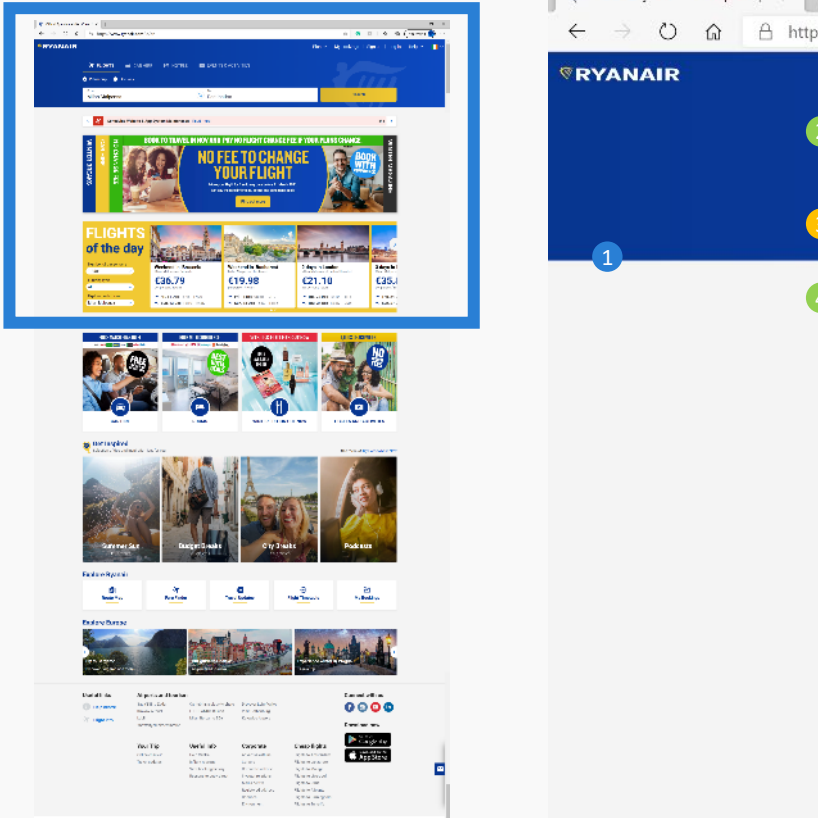

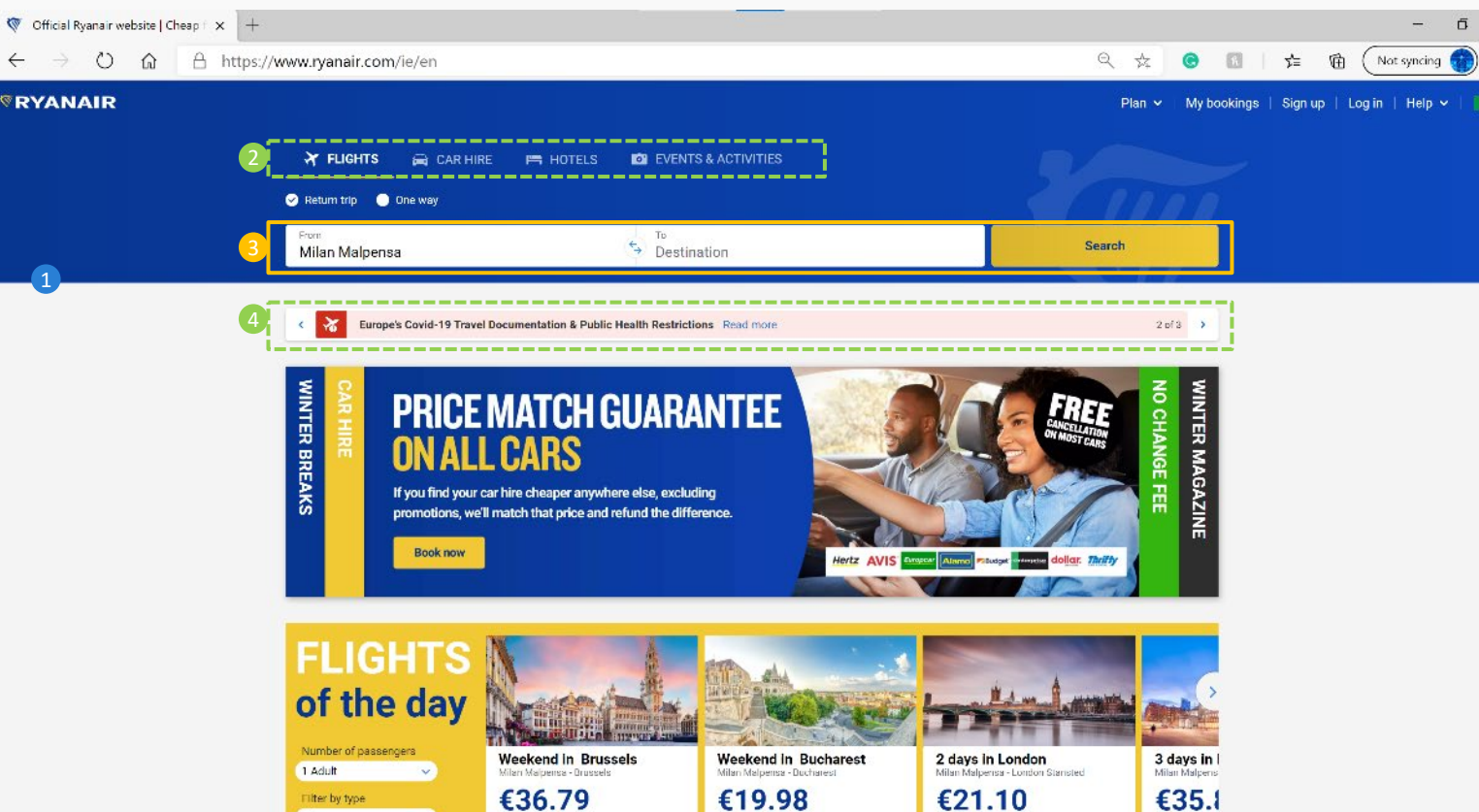

4

per person / return

 $All$ 

 $\boxed{1}$  No Headline – Website feels more fun and more focused on promotions. Subtle use of branding.

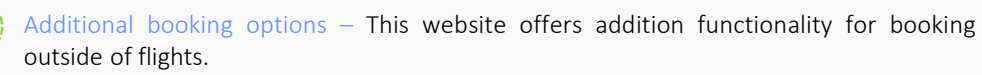

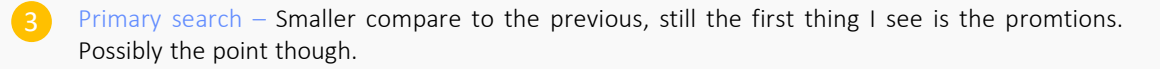

per person / re

per person / return

Travel warning – Due to the current travel restriction, the placement of these warning and use of colour attracts attention.

Best practice that we should emulate  $\bigcirc$  Conventions we should follow Strange functionality provided to user

 $\times$ 

 $\blacksquare$ 

#### Select a destination Cathay Pacific

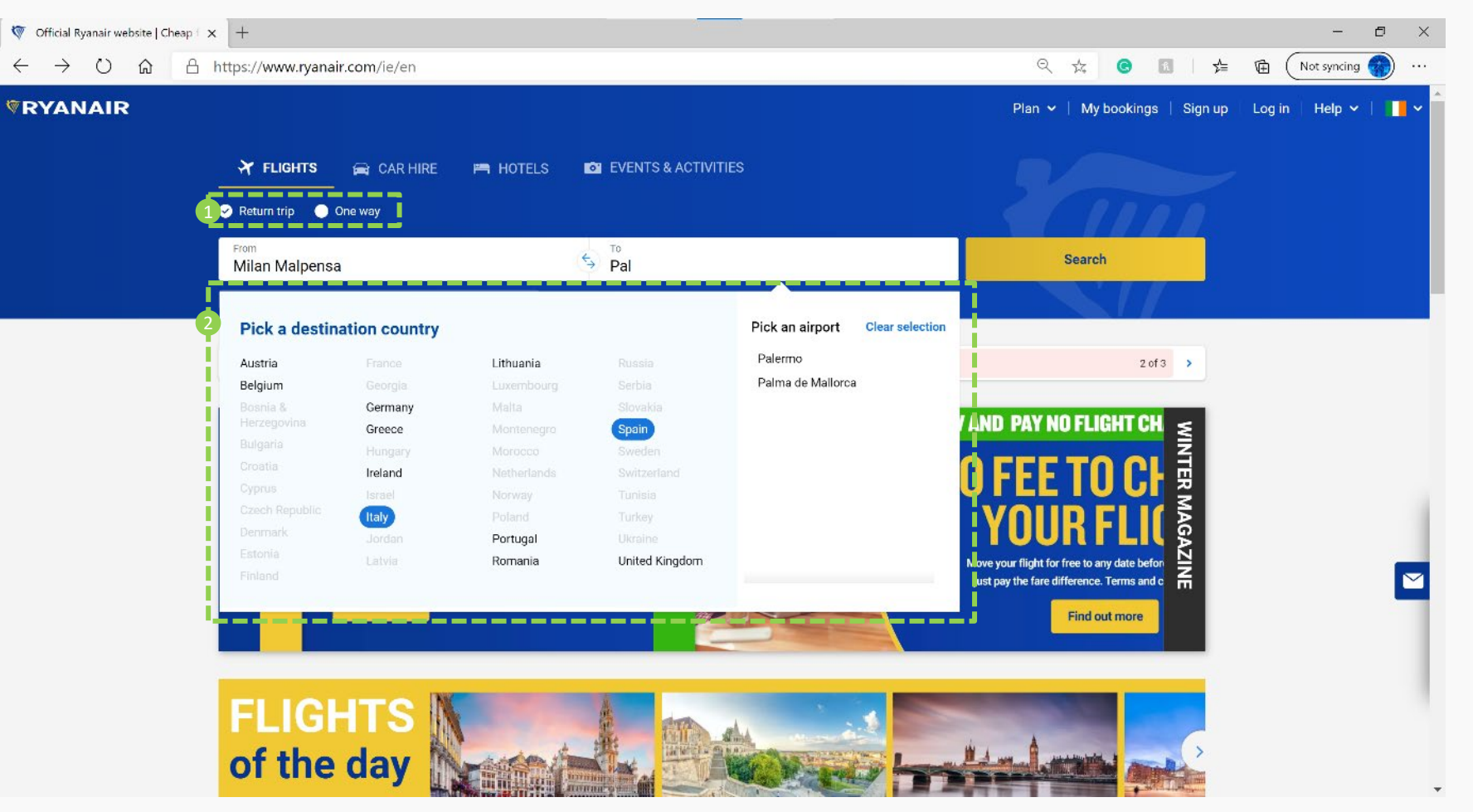

Trip style – Always visible, rimple radio button selection, can't miss it.

Flow – Once the destination is selected, it take you straight to the dates inputs.

Select via Country/region - Different approach, but similar outcome for selecting destination.

#### Select a dates Ryanair

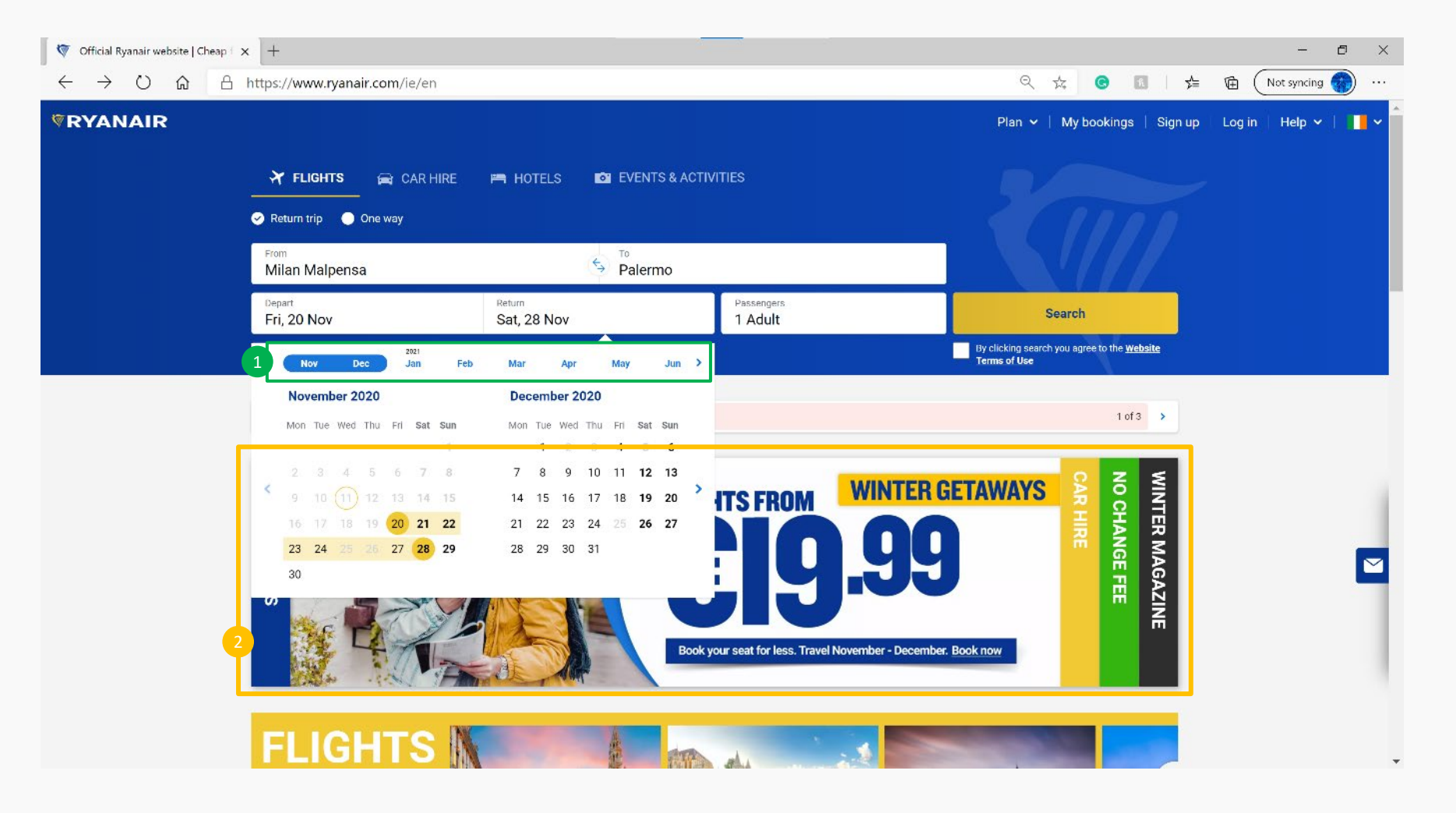

1) Month options – Added option to select months in advance, rather than needing to click the arrows multiple time.

Distracting ad slider – The ad slider continues to move left and right, with no contrast it is very distracting

#### Adding infant Ryanair

1

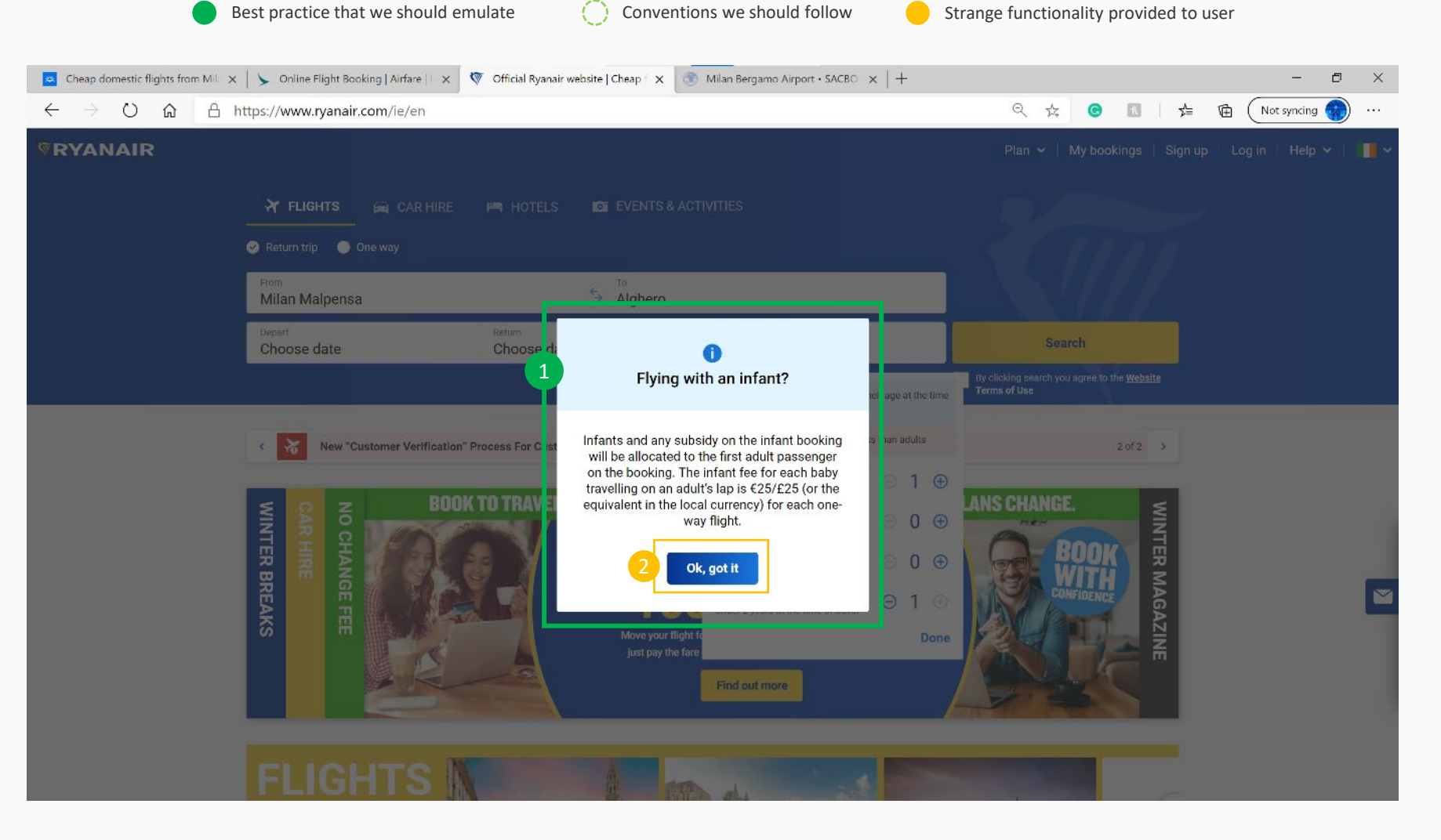

Important info – The information must be important as the only time this functionality is used to grab attention.

2 Strange language – I understand the use of casual language, but this wording could be a little out of place.

#### Terms of use Ryanair

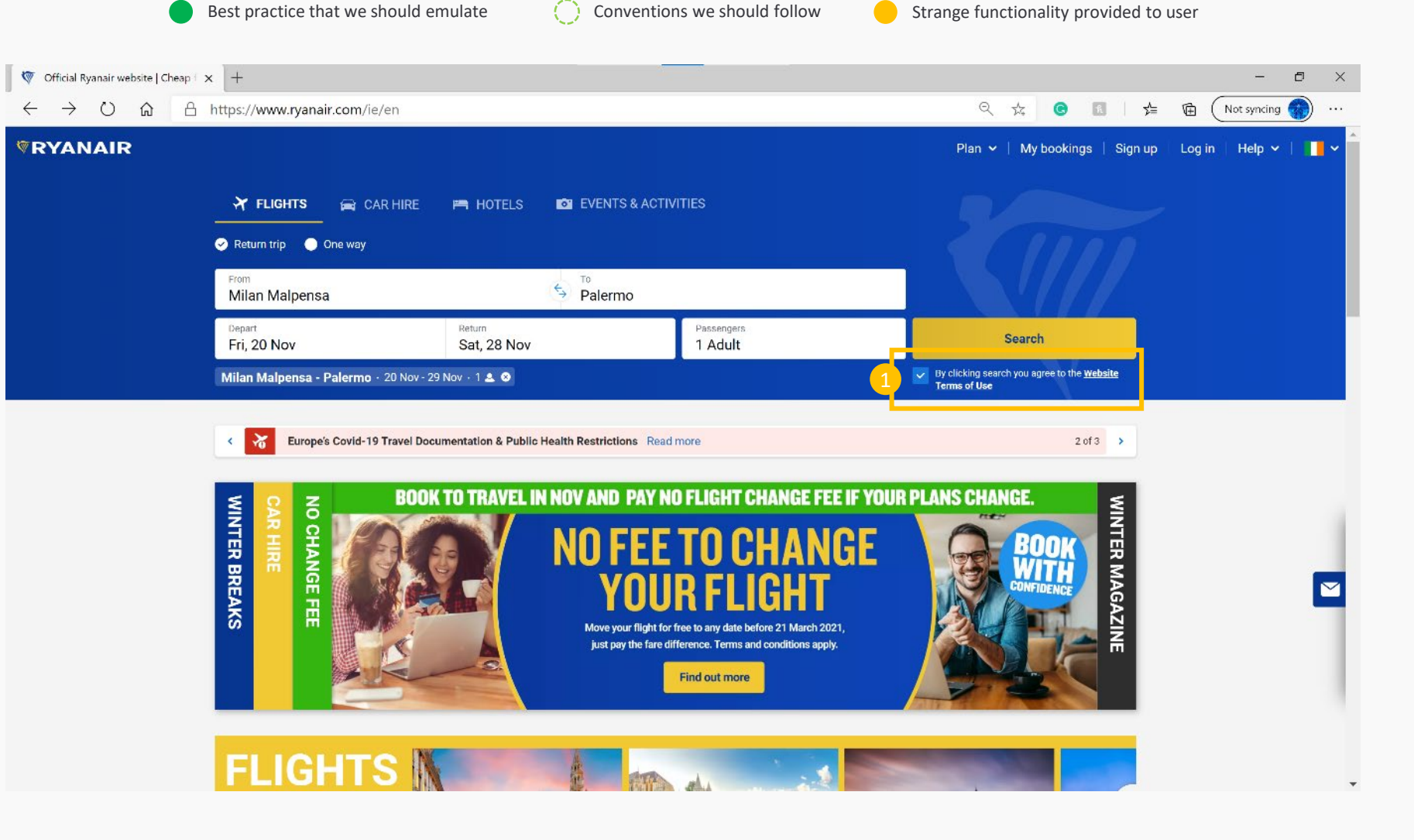

 $Trust - By clicking the search button, it ticks the box and so you have agreed with the websites terms of use.$ 

#### Select flights Ryanair

 $\bullet$ 

Best practice that we should emulate  $\overline{C}$  Conventions we should follow Strange functionality provided to user

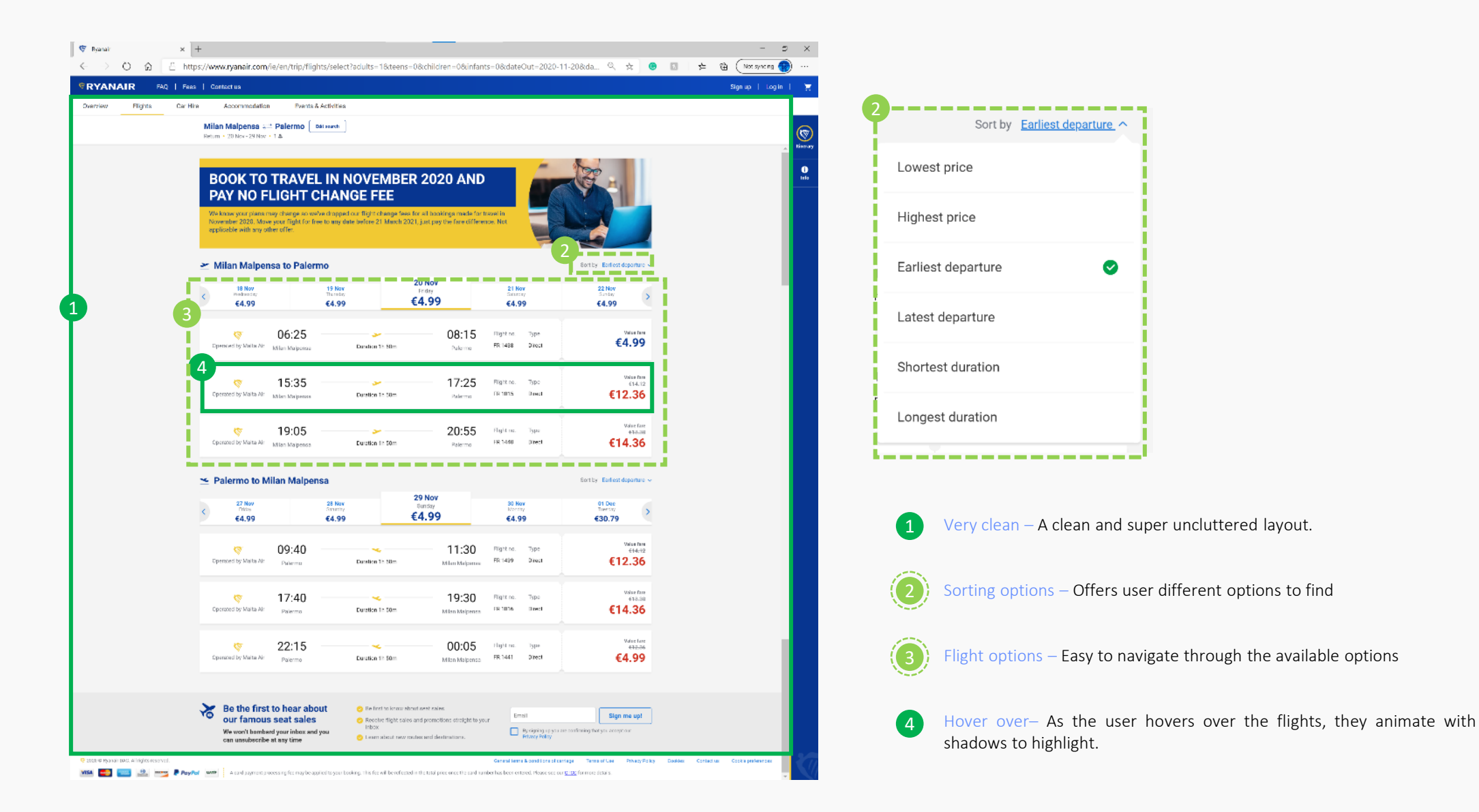

#### After selecting flight Ryanair

Best practice that we should emulate  $\overline{C}$  Conventions we should follow Strange functionality provided to user

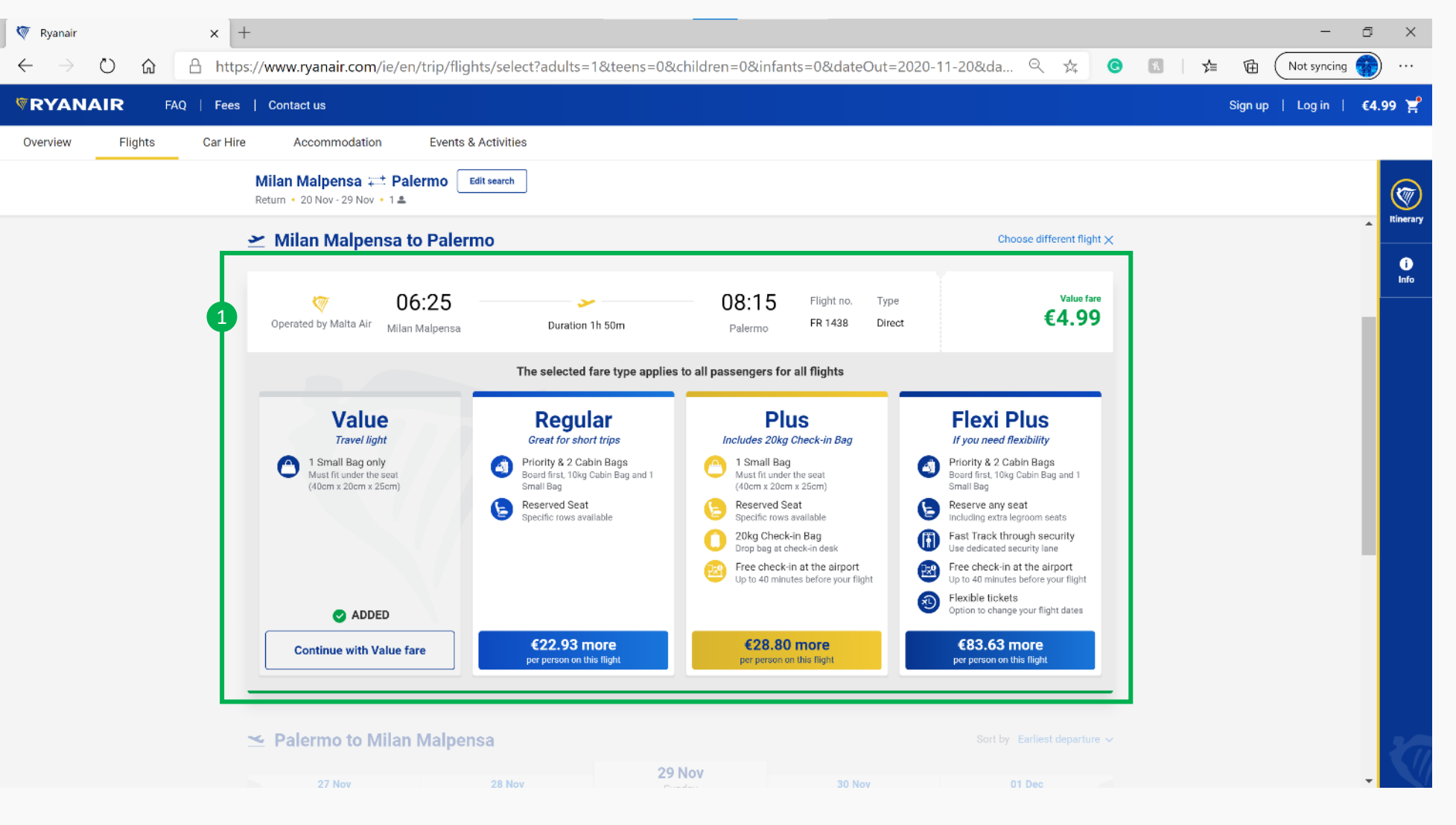

1 Flow – After clicking, the flight slides up and then the options slide down.

#### Passenger details Ryanair

 $\bullet$ 

![](_page_22_Picture_2.jpeg)

![](_page_22_Picture_135.jpeg)

1 Login – First time asked for details, but doesn't disrupt the flow badly, allows you to keep moving forward

2 Passenger details – Slowly start to ask for information, rather than hit you with everything.

#### Seat selection Ryanair

![](_page_23_Picture_1.jpeg)

![](_page_23_Picture_2.jpeg)

Best practice that we should emulate  $\bigcirc$  Conventions we should follow Strange functionality provided to user

No legend required – Great use of colours and iconography creates an easy to understand

Initials – When selecting a seat, it goes green and put the passengers initials on the seat

 $\left( 1 \right)$ 

2

#### Booking upgrades Ryanair

Best practice that we should emulate  $\overline{C}$  Conventions we should follow Strange functionality provided to user

![](_page_24_Picture_4.jpeg)

Button design – Due to the booking nature also creates a sense of urgency.

![](_page_25_Figure_0.jpeg)

Best practice that we should emulate  $\bigcirc$  Conventions we should follow Strange functionality provided to user

![](_page_25_Picture_4.jpeg)

Powerful imagery – Not overly word and easy to interpret what is being asked with the use of easy to understand images.  $\bullet$ 

#### Optional Extras Ryanair

Best practice that we should emulate  $\overline{C}$  Conventions we should follow Strange functionality provided to user

![](_page_26_Picture_4.jpeg)

Information is seen but not heard – Itinerary and price information is easy to access, but not always in full view. Doesn't distract from what this page is trying to offer.

![](_page_26_Picture_6.jpeg)

Simple language – Doesn't over explain itself, offers the additional basics to make the experience a little more easier.

#### Session ending Ryanair

![](_page_27_Picture_4.jpeg)

![](_page_27_Picture_5.jpeg)

1 Important info – Due to the booking nature also creates a sense of urgency.

![](_page_28_Picture_0.jpeg)

![](_page_29_Picture_0.jpeg)

![](_page_29_Picture_1.jpeg)

1) Must have an account – No option to purchase as a guest. You've  $\qquad \qquad \qquad \qquad$  Minimal details – Not heavy on details to sign up. always have a way to get the customer information.

#### Payment Ryanair

![](_page_30_Picture_1.jpeg)

Best practice that we should emulate Conventions we should follow Strange functionality provided to user

![](_page_30_Picture_5.jpeg)

Payment details – Seems to be a standard way of showing payment structure with online form.

2 Price details – Slides up and down, import at the final payment screen.

![](_page_31_Picture_0.jpeg)

 $\left( 2 \right)$ 

![](_page_31_Picture_1.jpeg)

![](_page_31_Picture_2.jpeg)

5

1 Headline – Fun play on words, switching plan for plane. Overall feel is that the website isn't very corporate, more a clean fun brand, but not too discount.

- Flight booking The core functionality to book a flight is easy to find. The use of contrast and placement help achieve this. Also know where I
- Secondary Header Functions The placement makes me think they are important, but as you scroll they disappear from the sticky header. Unclutter and improve position.
- Travel notifications A sign of the times, all providers in this sector are placing this information near the top of the website. This website allows you to hide it once you have viewed it
- Airline or Travel aggregator  $-1$  wonder how well this works for the airline and its affiliate programs, feel out of place as the purpose is book/search for a flight.
- Lost USP Looks like an afterthought. If this USP is important then make a point of it. Feels like small print that is trying to catch the user out. 6

## Homepage

![](_page_32_Picture_1.jpeg)

 $\frac{1}{2}$ jet Airline Tickets, Flights & Airfare: |  $\times$  |  $+$ 

a Indicates link opens an external site and may not conform to the same accessibility policies as JetBlue. **Español** 3

4

Sticky Header – As you scroll through, the header stays available at the top for easy access.

Back to the top – This text takes you back to the top of the page. The text prompts you to think, but you wouldn't think it is a button. It is handy to take you back to the top but other websites use icons and generally place at the bottom right of a page.

Contact Us –This seems to be a standard, where websites place Contact us links at the bottom and in hard to find places. I can understand from a business perspective , but the user experience is poor.

Report website problem – You actually see this at the top. Seeing this make me think this website is unreliable. It is pinned to the right side and wonder if it would be better swapped with the contact us .

ietBlue Best practice that we should emulate Conventions we should follow Strange functionality provided to user  $\Box$  $\circledcirc$   $\bullet$   $\circledcirc$  $\frac{1}{2\sqrt{2}}$  $\bullet$ ☆ ⊕ Not syncing  $R$ TrueBlue Sign in | Join

 $\times$ 

Proble

**Report Website** 

**Stay Connected** 

 $\left( f\right)$ 

 $\nabla$  Join our email list

(ම)

Download the JetBlue mobile app

 $(\bullet)$ 

 $\left( \bullet \right)$ 

Ready to start planning?

Travel Bank Credit | Unaccompanied Minors | Bags | Request a Receipt | Pets | See help topics ▶

#### Select destination jetBlue

Best practice that we should emulate  $\bigodot$  Conventions we should follow Strange functionality provided to user

![](_page_33_Picture_4.jpeg)

 $\bullet$ 

Select by typing – If the final destination is know, you can easily type into the space labelled "Going to" and options start to be listed below as you type.

Select via Country/region - A section is provided to step through countries and regions to find destination.

3 Flow – After clicking the destination, it the opens up the calendar to set the dates for departure

![](_page_34_Picture_4.jpeg)

4

Typing in dates – You can type in the dates which is good, but must follow US convention MM-DD-YYYY, must use a space, dash or slash between for it to work as well.

Calendar – Displays 1 month. You need to click the arrow on the right or the months labelled at the bottom to see more. Hard to visualise length if dates cross into another month.

Select dates – Click the start date which highlights blue. As you move the pointer around, the return date is shown as a blue outline.

Flow – Clicking the return date immediately takes you to the next section. More decisive user suited flow, if user is an overthinker / procrastinator, or flexible on dates, not easy to use.

#### Select travelers jetBlue<br>
Best practice that we should emulate (Conventions we should follow Strange functionality provided to user

![](_page_35_Picture_4.jpeg)

![](_page_35_Picture_5.jpeg)

1 Adult– Dropdown doesn't open, user required to click. Helpful if the user was browsing.

Passengers – Seems to be an easy way to add or remove the number of travellers to the booking. If you in infringe on the maximums, they go bold. Functionality not as good as Ryanair as to do bookings larger than 7, you need to call or fill in an online form which add more effort.

3 Mistake – Website states Maximum 3 lap infants, per one adult. However if you can't choose it, only one infant per adult can be chosen.

![](_page_36_Picture_0.jpeg)

Select flights

jetBlue **Best practice that we should emulate** Conventions we should follow Strange functionality provided to user

![](_page_37_Picture_4.jpeg)

![](_page_37_Picture_5.jpeg)

**Cardian Advised** 

a de la construction<br>Também (1993)<br>Também (1993) (1994)

2

Very long – List in full and hard to understand.

Banner – The banner chases me up and down the page. Doubles up information and no longer relevant.

#### Seat selection jetBlue

![](_page_38_Picture_1.jpeg)

![](_page_38_Picture_2.jpeg)

![](_page_39_Picture_0.jpeg)

**COMPANY COMPANY** 

 $\label{eq:3} \Delta\left(\mathcal{O}\right) = \mathcal{O}\left(\mathcal{O}\right) \left(\mathcal{O}\right) \left(\mathcal{O}\right) \left(\mathcal{O}\right) \left(\mathcal{O}\right)^{-1}$ 

 $\sim$  800  $\mu$ 

 $\bullet$ 

.<br>I se kalendar

![](_page_39_Picture_1.jpeg)

 $\leftarrow$ 

Best practice that we should emulate  $\overline{C}$  Conventions we should follow Strange functionality provided to user

![](_page_39_Picture_5.jpeg)

 $100$  Membership – Always seems to be near or first thing and provides option to sign in/up.

#### jetBlue Traveler information

![](_page_40_Picture_1.jpeg)

![](_page_40_Picture_108.jpeg)

Best practice that we should emulate  $\bigcirc$  Conventions we should follow Strange functionality provided to user

m.

#### Payment jetBlue

![](_page_41_Picture_1.jpeg)

Best practice that we should emulate  $\overline{C}$  Conventions we should follow Strange functionality provided to user

# Payment

Details Fare details:  $$708.00 \times 1 = $706.00 \text{ USD}$ Taxes & Foos: \$20.20 USD Total: \$726.20 usb

#### Payment jetBlue

![](_page_42_Picture_1.jpeg)

![](_page_42_Picture_155.jpeg)

Best practice that we should emulate  $\bigcirc$  Conventions we should follow Strange functionality provided to user

Payment details - Seems to be longer than standard way of showing payment structure with online form as it includes a billing address. 1

Assume compliance – No tick required, but the purchase make you agree.  $\left( 2\right)$ 

![](_page_43_Picture_0.jpeg)

Covid warnings – The largest warning of all the websites. Feels a little excessive.  $\left( 1 \right)$ 

Simple header – No distracting other categories, just focused on the search below.

Headline – Evokes a feeling of simplicity, direct and to the point.

 $\left(3\right)$ 

2

#### Destination Skyscanner

Best practice that we should emulate  $\overline{C}$  Conventions we should follow Strange functionality provided to user

![](_page_44_Picture_4.jpeg)

No regional search option – User can only type in search.

Flow – After selecting destination, it doesn't open to the departure date

![](_page_45_Picture_0.jpeg)

Best practice that we should emulate  $\overline{C}$  Conventions we should follow Strange functionality provided to user

![](_page_45_Picture_4.jpeg)

Opens on at a time – User needs to pick one, then click return and click. No way to visualise timeframe or type in dates.

![](_page_46_Picture_0.jpeg)

Skyscanner Skyscanner Skyscanner Skyscanner Conventions we should emulate  $\overline{C}$  Conventions we should follow Strange functionality provided to user

![](_page_46_Picture_4.jpeg)

![](_page_47_Picture_0.jpeg)